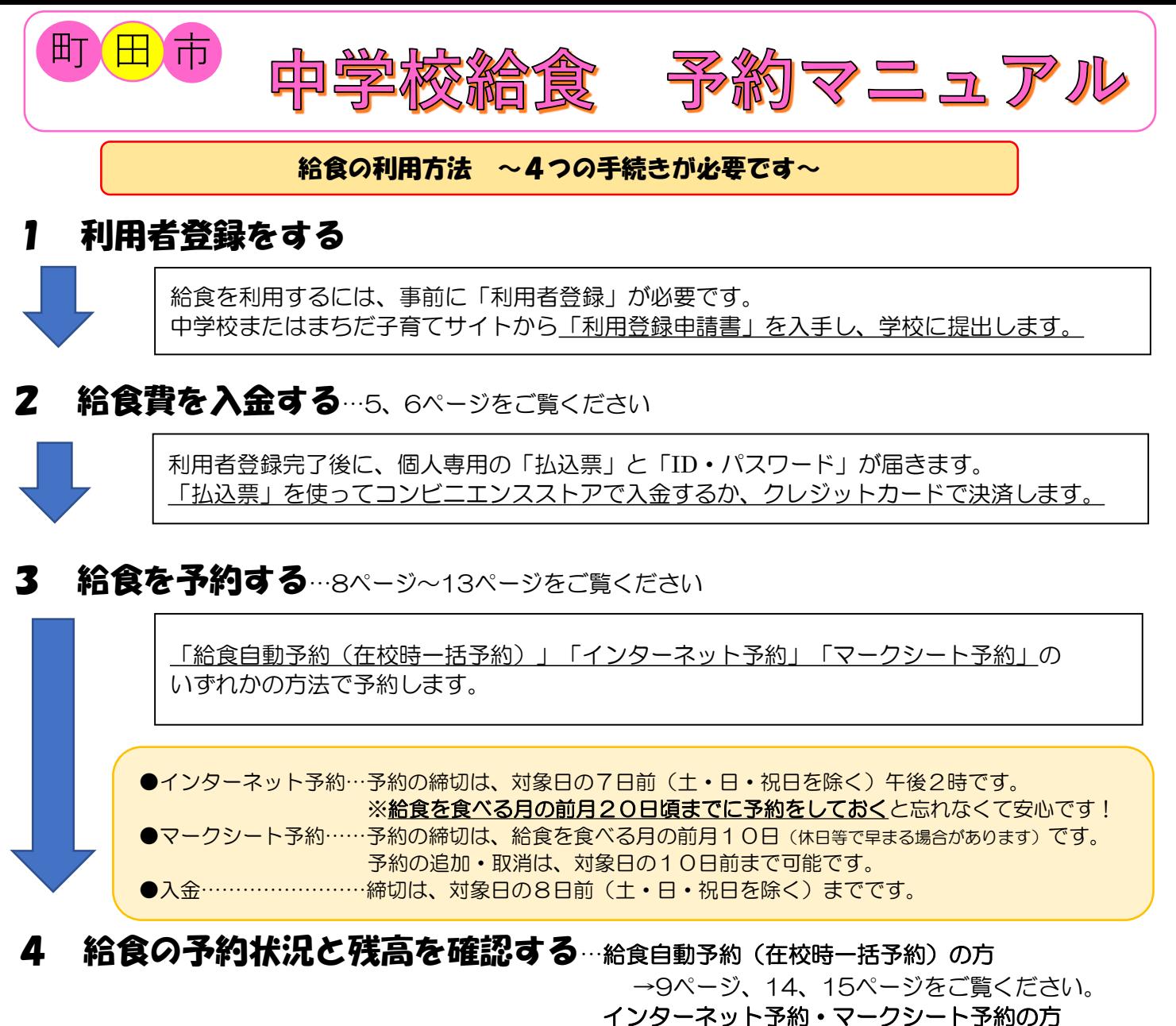

→14、15ページをご覧ください。

予約内容と残高は、ご自身で管理してください。 確認方法は、予約方法によって異なりますので、該当のページをご覧ください。

## お問い合わせ

# 給食コールセンター菜友(サイユウ)

TEL: 0594-86-7772 (受付時間:平日午前9時~午後5時) E-MAIL:給食予約サイトからお問い合わせください。 FAX:専用のFAX用紙をお使いください。FAX用紙は町田市教育委員会でお渡ししています。

※献立についてのご質問などは下記までお問い合わせください。 町田市教育委員会 学校教育部 保健給食課 TEL:042-724-2177(受付時間:平日 午前8時30分~午後5時) FAX:050-3161-8681

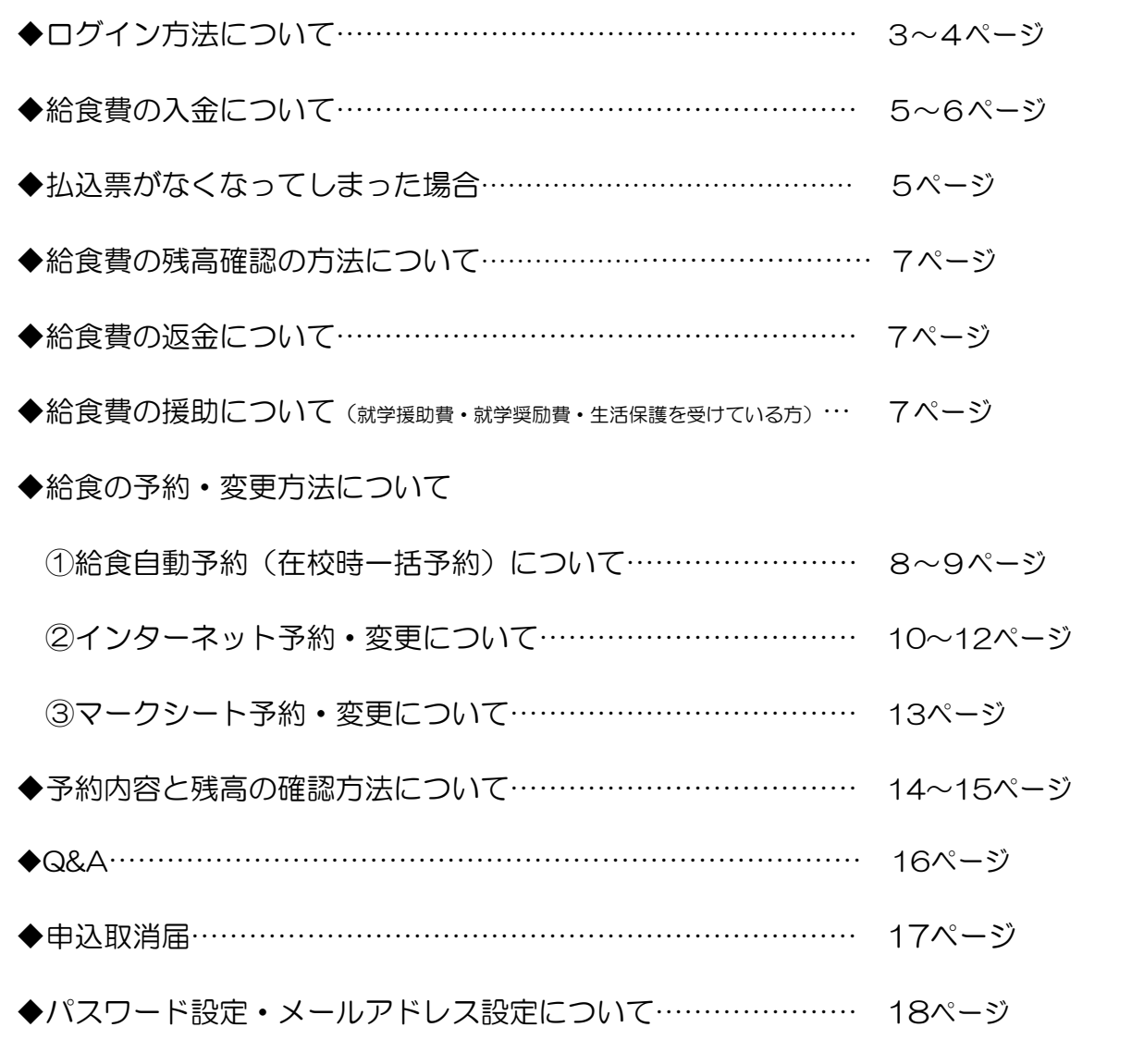

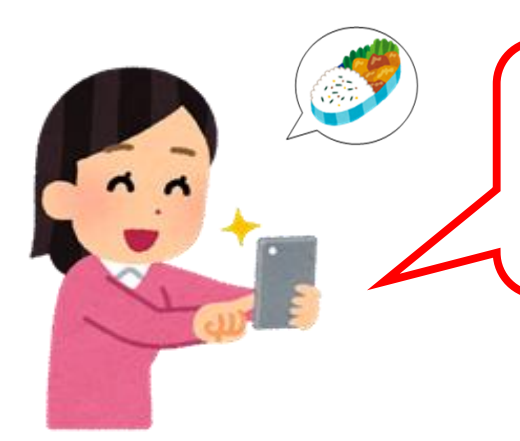

給食の予約は、前月の1日(土・日・祝日の場合は 翌平日)から可能です。 早めの入金・予約をお願いします。

●インターネット予約…予約の締切は、対象日の7日前(土·日·祝日を除く)午後2時です。 ※給食を食べる月の前月20日頃までに予約をしておくと忘れなくて安心です! ●マークシート予約……予約の締切は、給食を食べる月の前月10日(休日等で早まる場合があります)です。 予約の追加・取消は、対象日の10日前まで可能です。 ●入金……………………締切は、対象日の8日前(土・日・祝日を除く)までです。

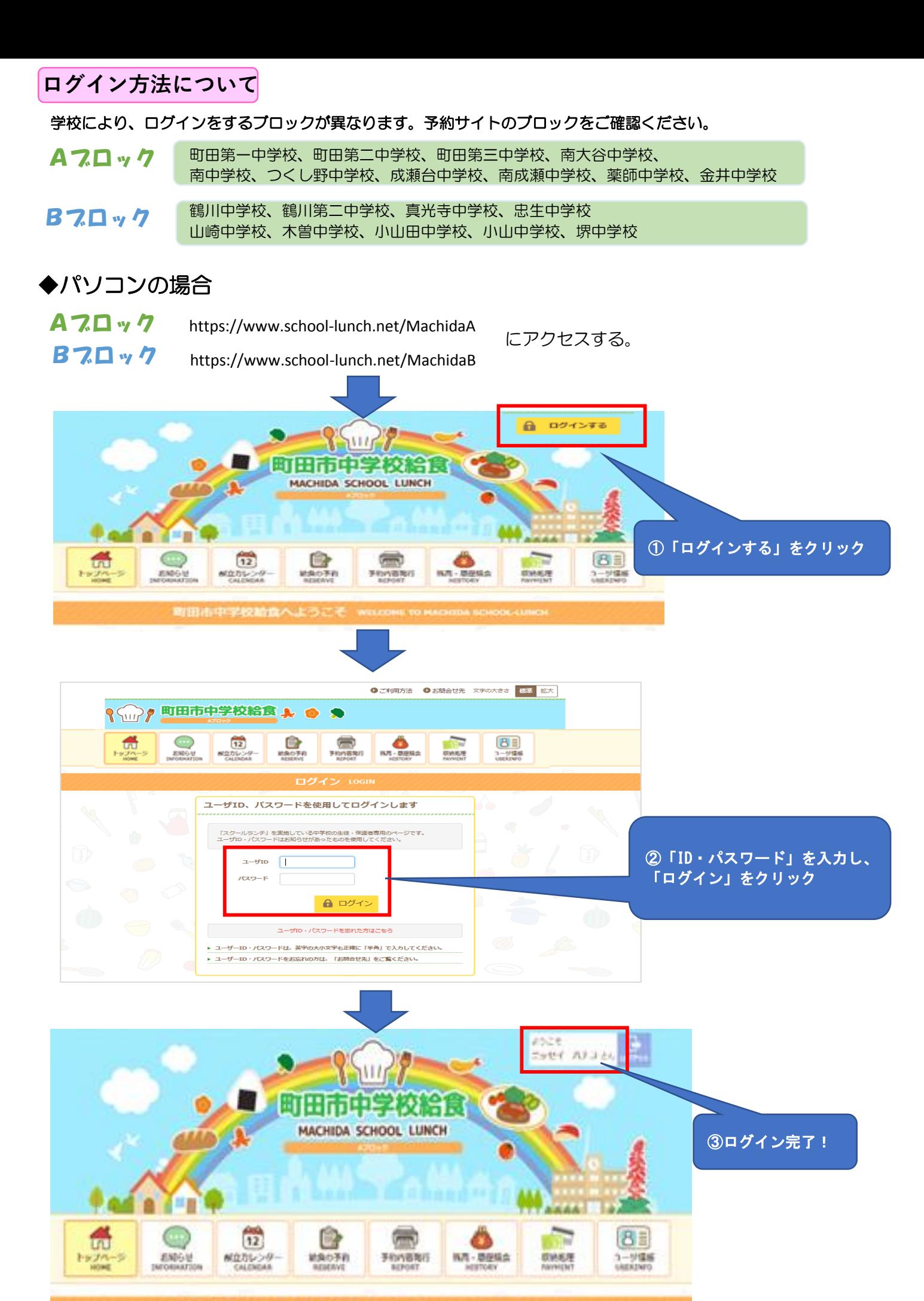

町田市中学校給食へようこそ WELCOME TO MADION SCHOOL-LINCH

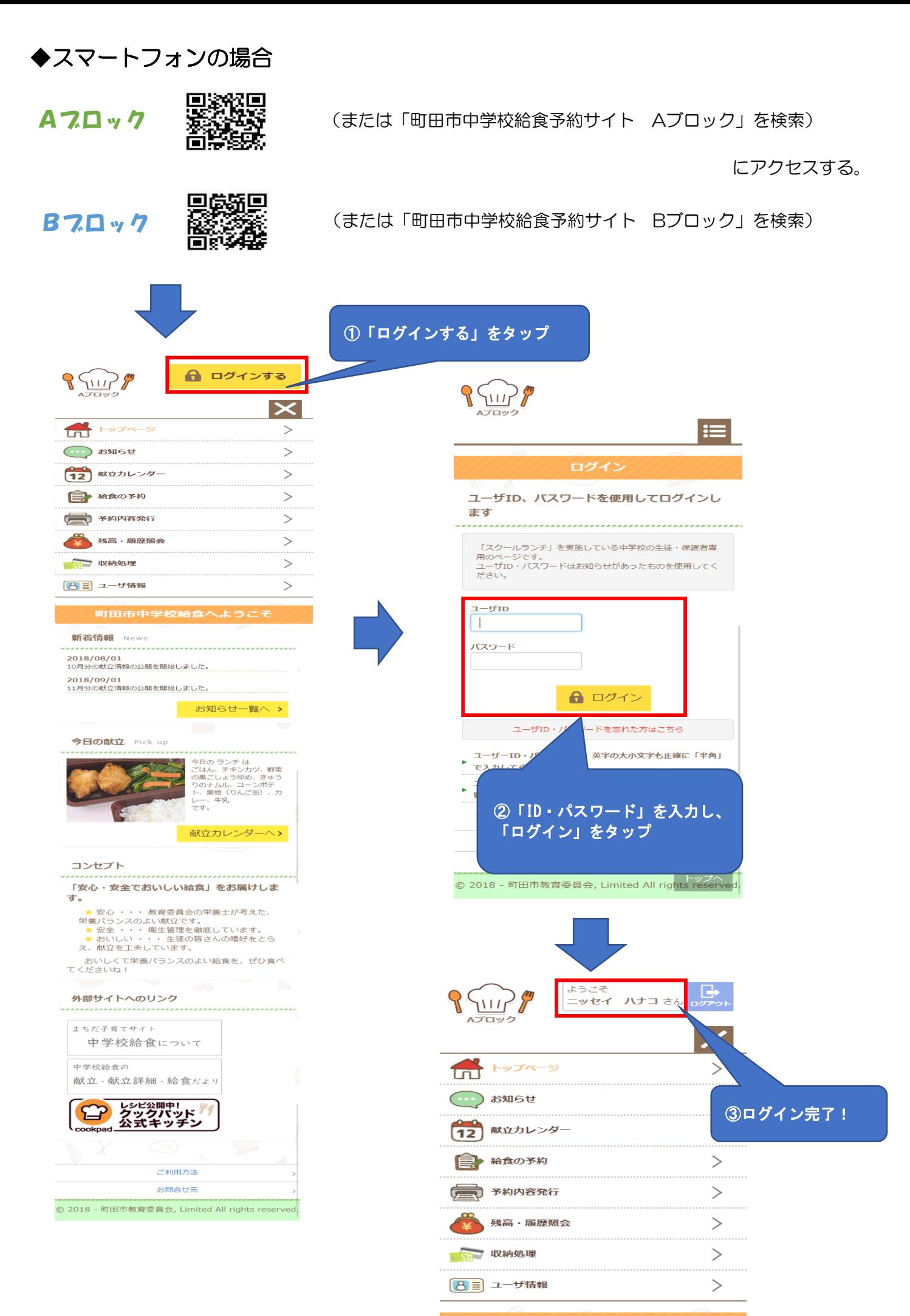

町田市中学校給食へようこそ

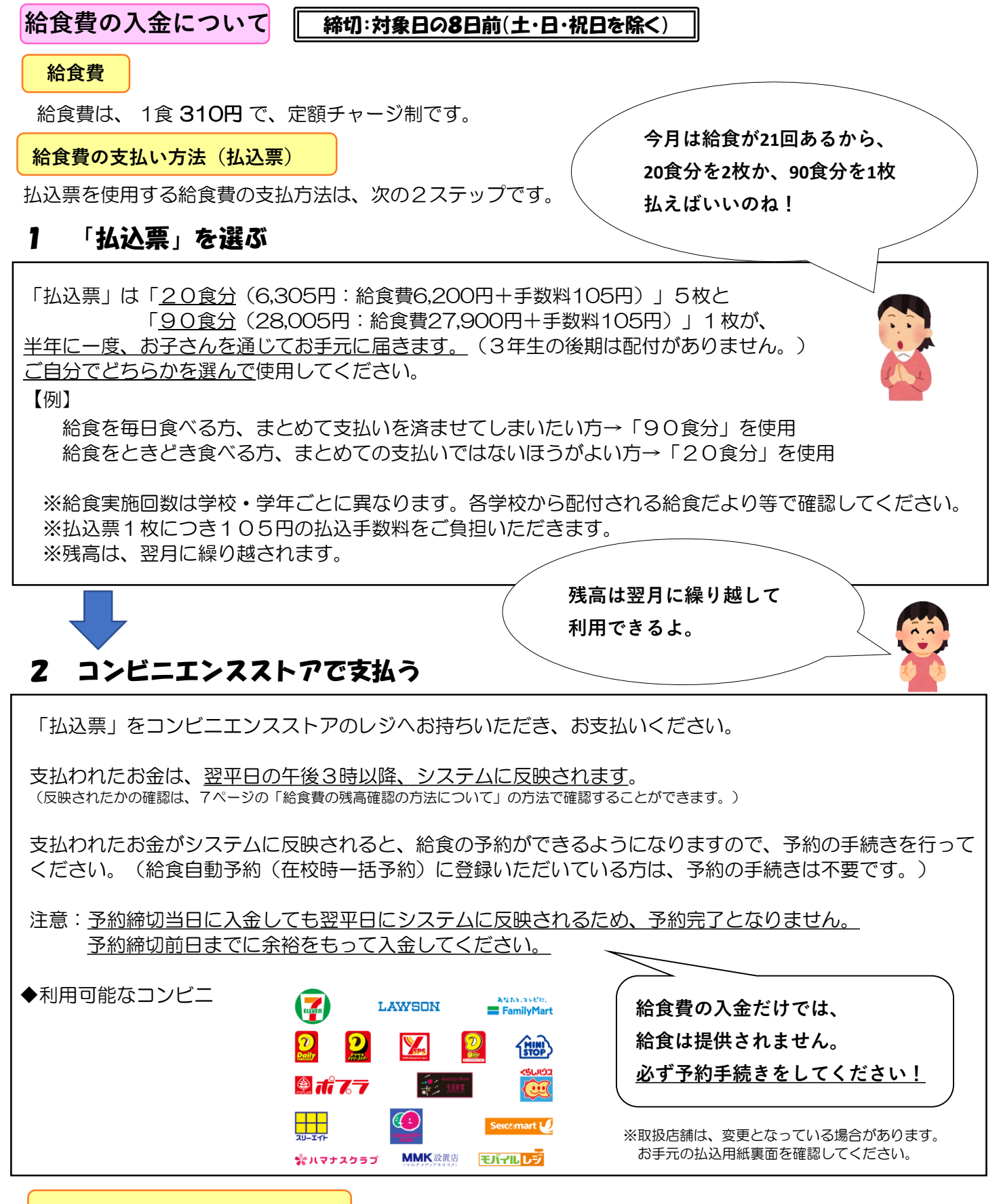

#### **払込票がなくなってしまった場合**

払込票は、半年に一度お手元に届きます。次回のお届けの時期は、払込票と一緒に同封されている書類に記 載がありますので、ご確認ください。 紛失等で払込票が手元にない場合は、払込票を再発行します。コールセンターにお問い合わせください。 なお、再発行には1~2週間かかりますので、ご注意ください。

#### 給食コールセンター菜友(サイユウ)

TEL: 0594-86-7772 (受付時間: 平日 午前9時~午後5時) E-MAIL:給食予約サイトからお問い合わせください。 FAX:専用のFAX用紙をお使いください。FAX用紙は町田市教育委員会でお渡ししています。

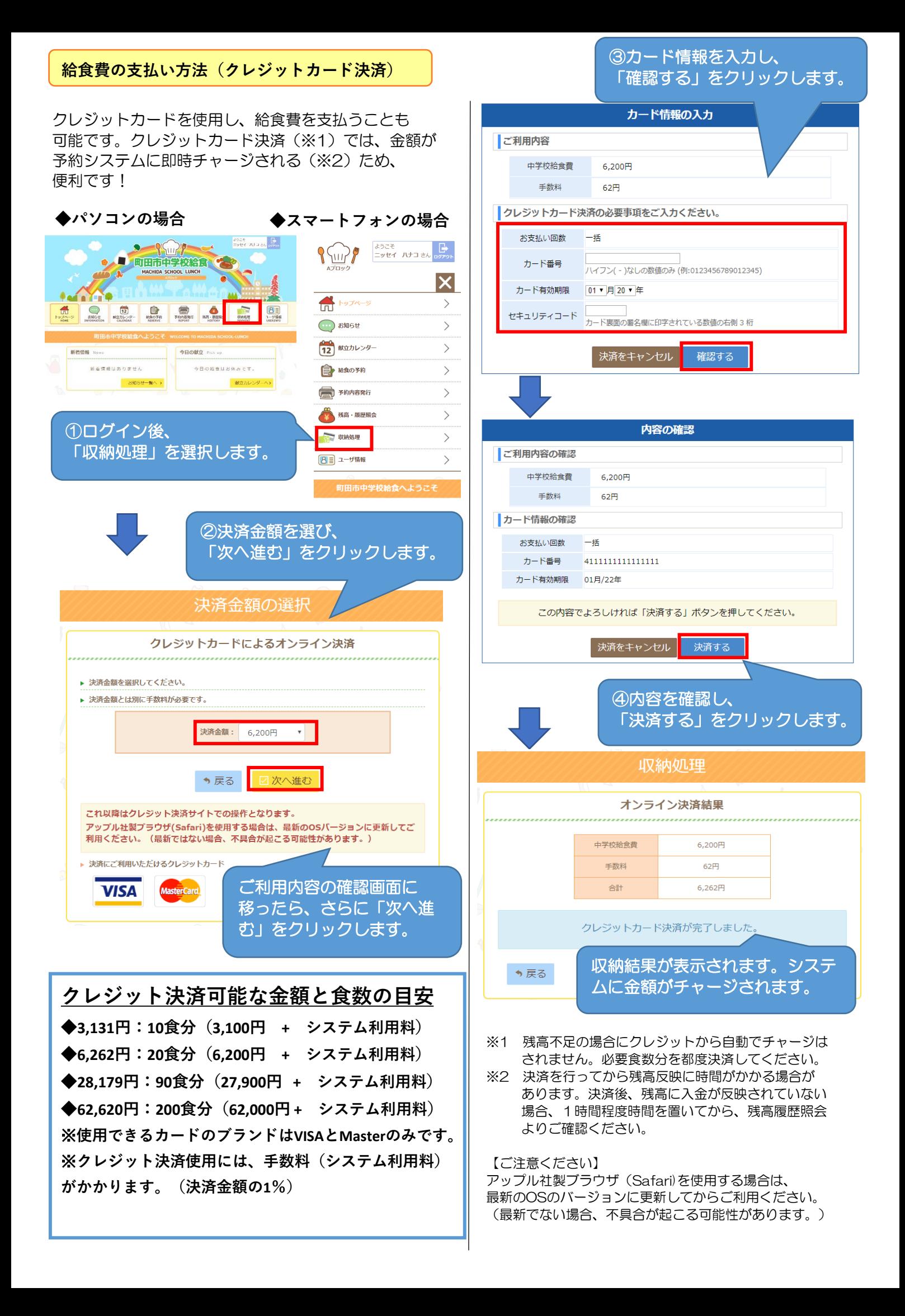

### **給食費の残高確認の方法について**

「残高・履歴照会」からご自身の残高を確認することができます。 または給食コールセンターにお問い合わせください。

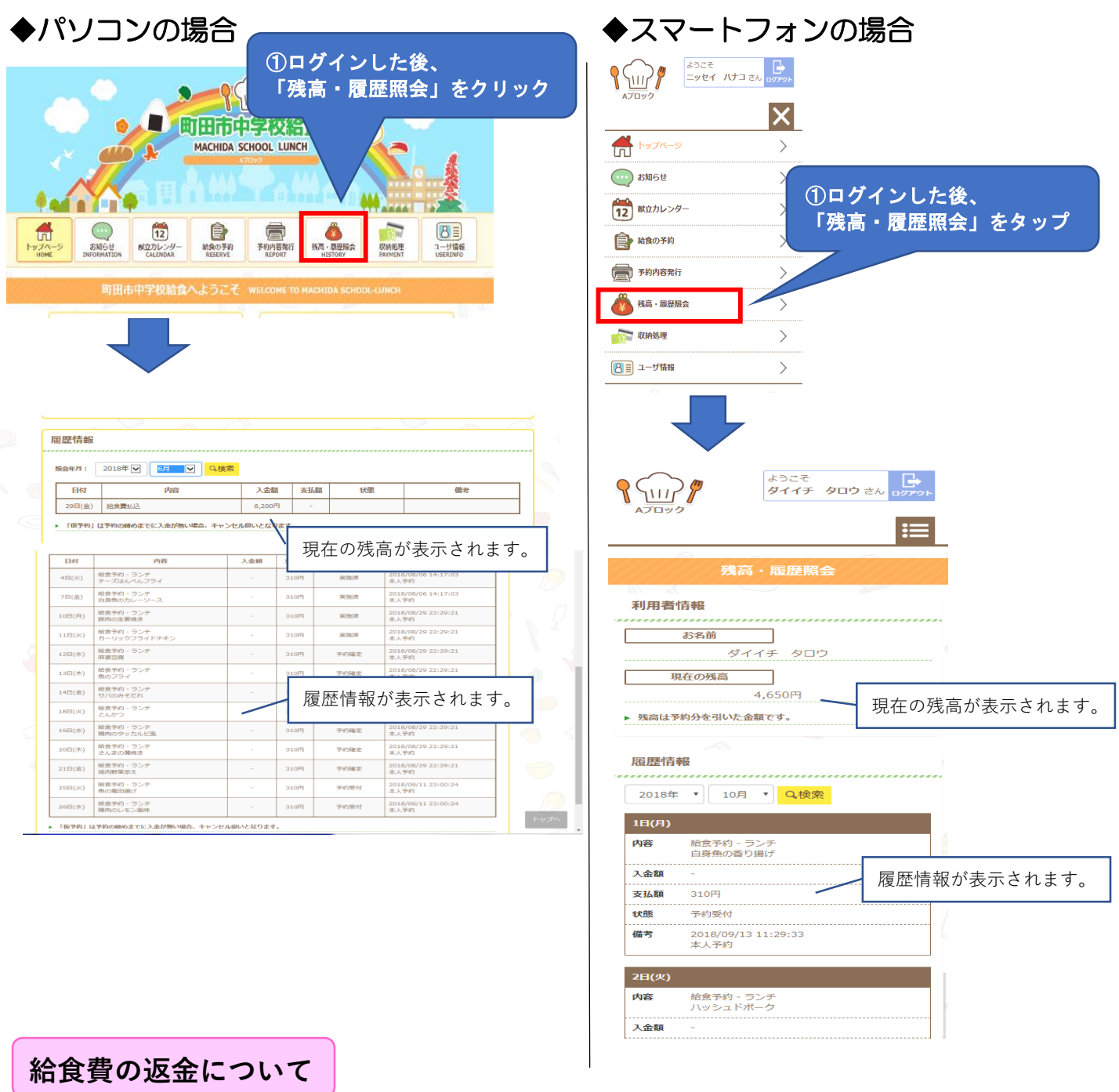

ご入金頂いた給食費は繰り越して利用でき、残金はご卒業時に指定された銀行口座に返金します。 返金時の振込み手数料は、利用者負担です。

**給食費の援助について (就学援助費・就学奨励費・生活保護を受けている方)**

給食費を支払って、予約をしてください。

食数に応じた給食費を、学務課/生活援護課から後日お支払いいたします。手続きは不要です。 (Q&A 「就学援助費・就学奨励費・生活保護を受けている場合、補助はあるか。」をご参照ください。)

#### **給食の予約・変更方法について**

給食の予約は「①給食自動予約(在校時一括予約)」「②インターネット予約」「③マークシート予約」 いずれかの方法で行ってください。

**①給食自動予約(在校時一括予約)**

- 1.給食自動予約(在校時一括予約)の申し込みをすると、給食を食べる月の前月1日(土・日・祝日の場合は 翌平日)時点で、全ての給食実施日に自動で予約が入りますので、入金されていれば給食が提供されます。 対象日の8日前(土・日・祝日を除く)までに給食費の支払いがない場合、予約は取り消されますので、 ご注意ください。
- 2. 給食自動予約 (在校時一括予約)は給食を食べる月の前月1日 (土・日・祝日の場合は翌平日) に行われ ます。予約の取消は、自動予約後、対象日の7日前(土・日・祝日を除く)の午後2時まで可能です。
- 3.残高不足で入金が必要な場合は「予約通知書」を学校を通じてお渡しします。 記載されている支払い期限までに入金をすれば、給食の予約が自動的に入ります。

#### **給食自動予約(在校時一括予約)の登録・中止方法**

1.申請書で申し込む方法

給食自動予約(在校時一括予約)を登録・中止する場合は、学校から「在校時一括予約登録中止申請書」を 受け取り、学校へ提出してください。

【登録】 20日までに提出すると翌々月の給食から、自動的に予約が入ります。

【中止】 20日までに提出すると提出した翌々月の給食から、自動予約が中止されます。

2.給食予約サイトから申し込む方法

※同じ手順でご自身の給食自動予約(在校時一括予約)の登録状況を確認することができます。

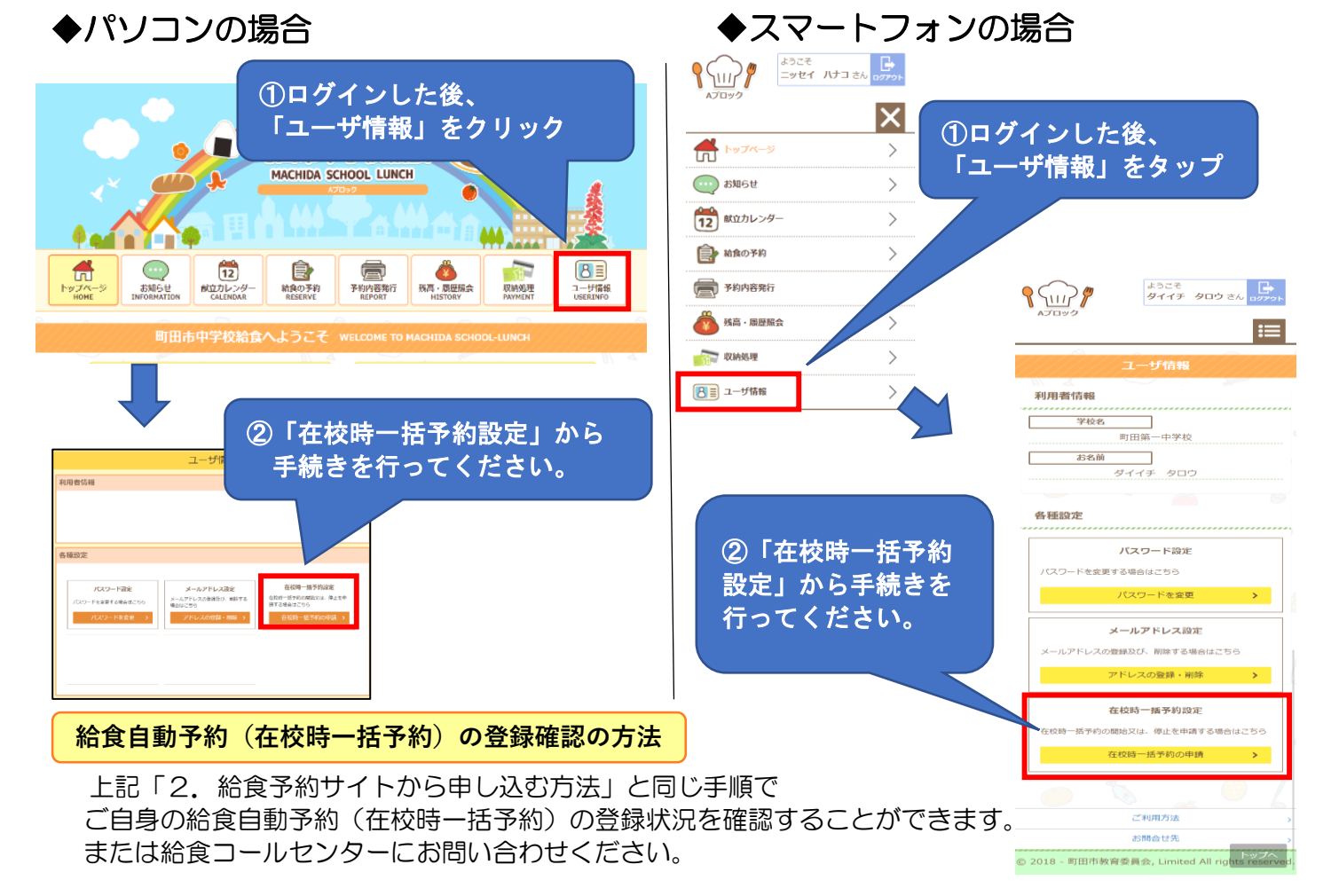

**給食自動予約(在校時一括予約)の方の 予約確認方法について**

# ★ご注意ください★

給食自動予約(在校時一括予約)をしていても、残高不足により予約がキャンセルされる場合があります。 給食の予約状況や残高については、ご自身で管理をしてください。 予約の間違いや残高の不足による予約のキャンセル等については、教育委員会及び学校では対応できません。

給食の予約状況と残高の確認方法は、3通りあります。

## 「予約通知書」で確認する

給食自動予約(在校時一括予約)で予約をされている方には、残高不足で入金が必要になっている場合、 給食を食べる月の前月上旬に「予約通知書」を学校を通じてお渡しします。 お子さんが持ち帰りますので、ご確認をお願いします。 記載されている支払い期限までに入金をすれば、給食の予約が自動的に入ります。

## **|給食予約サイトで確認する**

◆パソコンの場合 → → →スマートフォンの場合

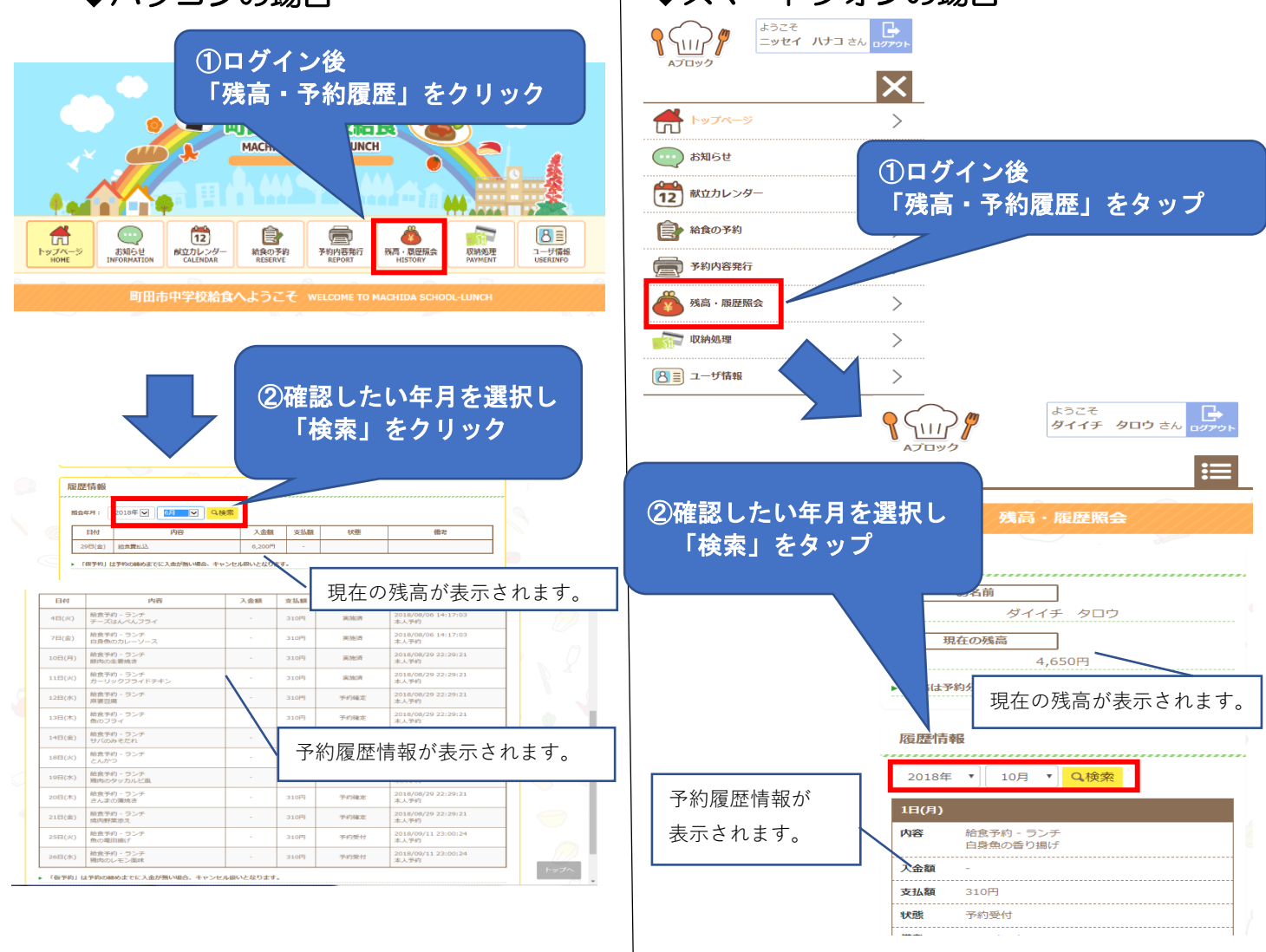

## ● コールセンターで確認する

### 給食コールセンター菜友(サイユウ)

TEL:0594-86-7772(受付時間:平日 午前9時~午後5時) E-MAIL:給食予約サイトからお問い合わせください。 FAX:専用のFAX用紙をお使いください。FAX用紙は町田市教育委員会でお渡ししています。

### **②インターネット予約・変更について**

締切:対象日の7日前(土・日・祝日を除く)の午後2時まで **給食を食べる月の前月20日頃までに予約をしておく**と忘れなくて安心です!

◆スマートフォンの場合

給食予約サイトから、予約手続きを行う方法です。 ID・パスワードを入力してログイン後、月単位予約・日単位予約で食べたい日だけ予約ができます。 予約は、給食を食べる月の前月20日頃までにしておくと、忘れなくて安心です。

- •予約の追加·取消は対象日の7日前(土·日·祝日を除く)の午後2時まで可能です。
- ・残高が不足している場合は、給食費の入金が必要です。

注意:「予約結果」が表示されるまで進んでください。※途中の確認画面では、予約が完了していません。

### ◆パソコンの場合

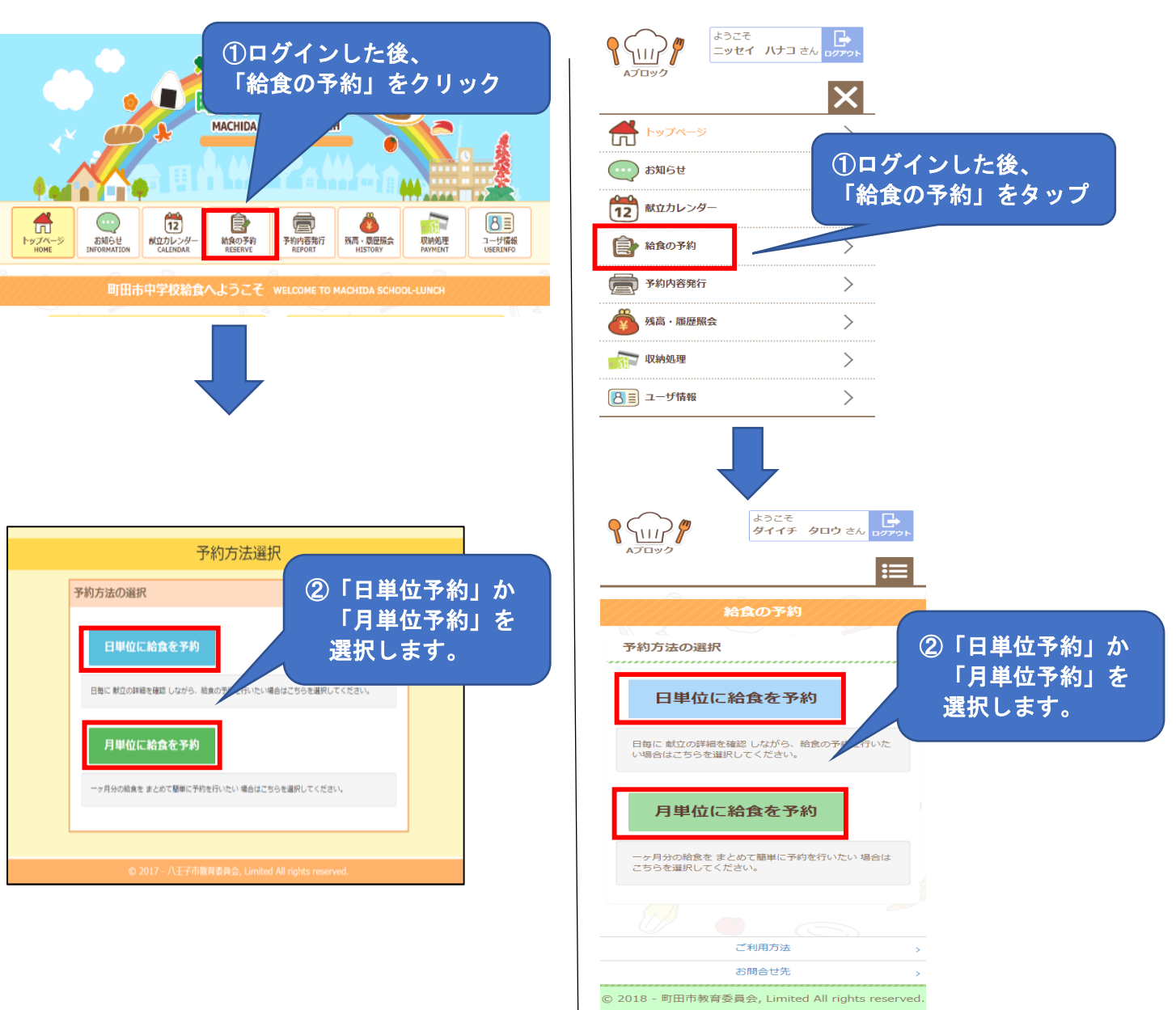

#### 「日単位に給食を予約」

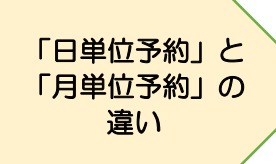

- ★1日ずつ献立の内容を確認しながら予約します。
- ★残高が不足している場合、日単位予約はできません。給食費を入金後に 予約してください。

#### 「月単位に給食を予約」

★1ヶ月分の予約可能日を一括で予約します。 ★残高が不足していても、「仮予約」で月単位予約ができます。 予約締切日前日までに入金しないと、残高不足の日の仮予約はキャンセル されます。

日単位で給食の予約をする場合

※同じ手順で予約の変更・取消が行えます。

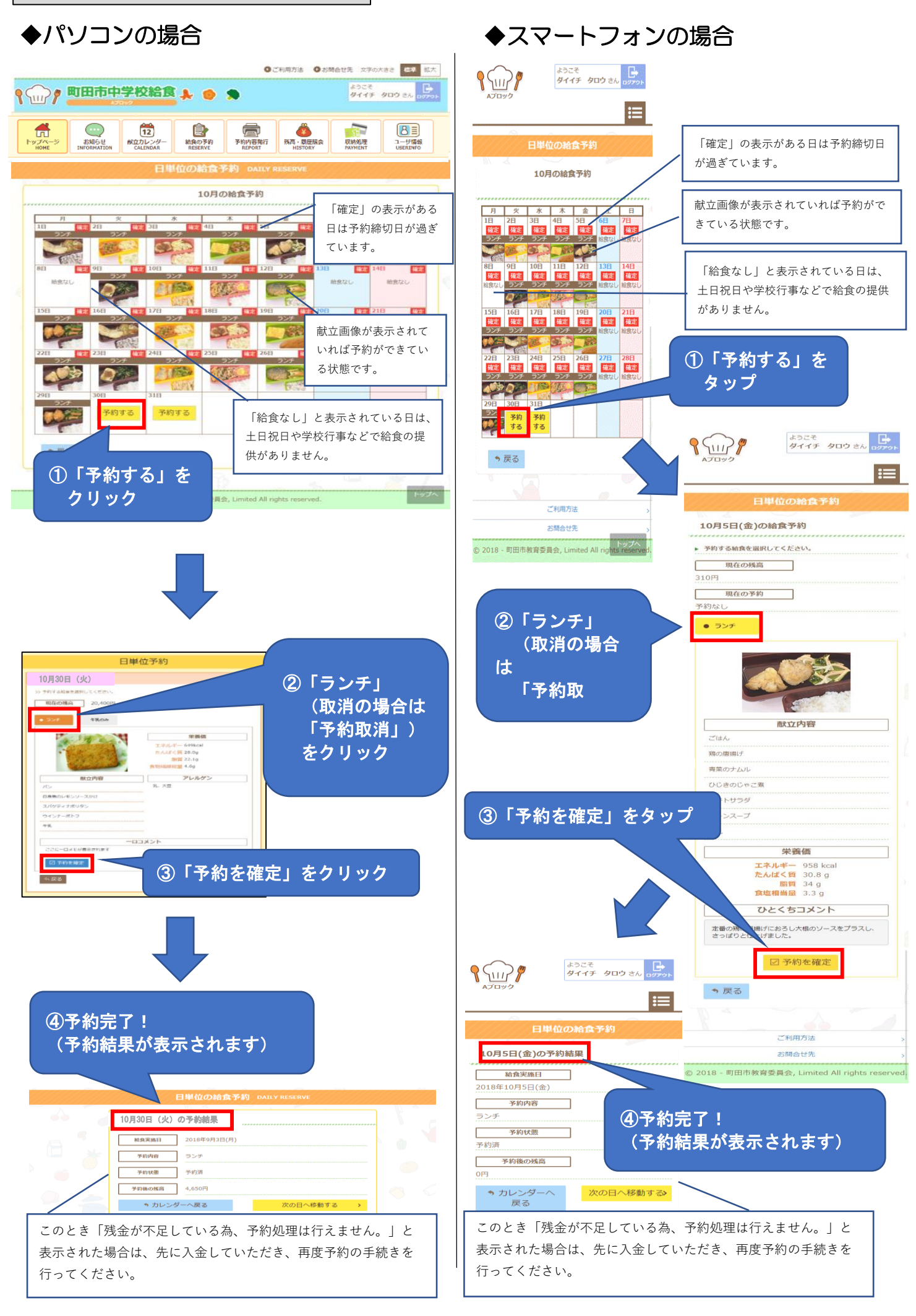

月単位で給食の予約をする場合

※同じ手順で予約の変更・取消が行えます。

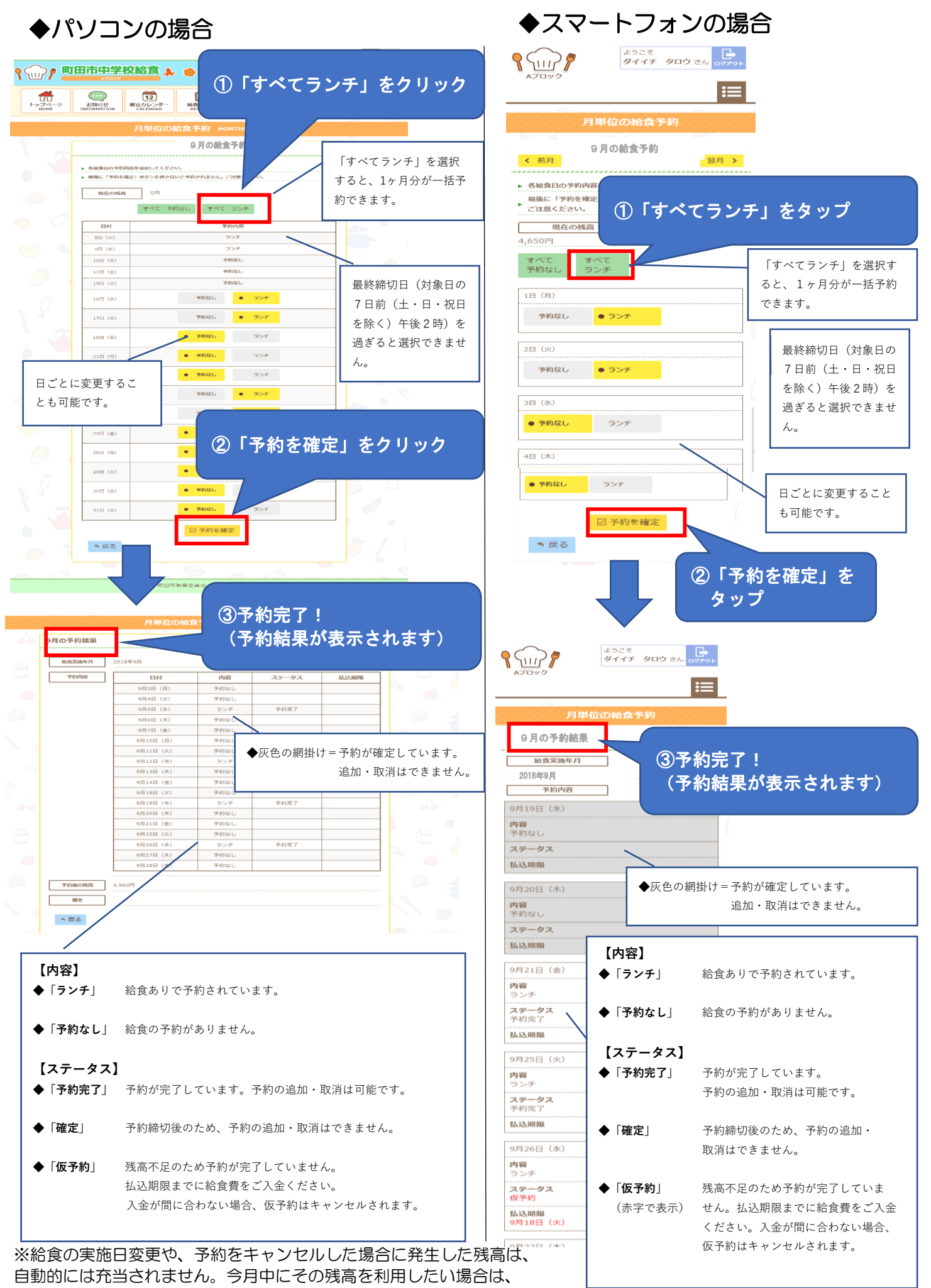

再度予約操作をしてください。

**3マークシート予約・変更について | 福切:前月10日まで(休日等で早まる場合があります。)** 

学校からマークシートを受け取り、給食を食べる月の前月10日 (土・日・祝の場合は前平日) までに 学校に提出します。

- ・マークシート予約変更申請書で給食の10日前(土・日・祝を除く)までは変更が可能です。
- ・予約完了後には、学校を通して「予約通知書」が配付され、予約状況や残高を確認することができます。

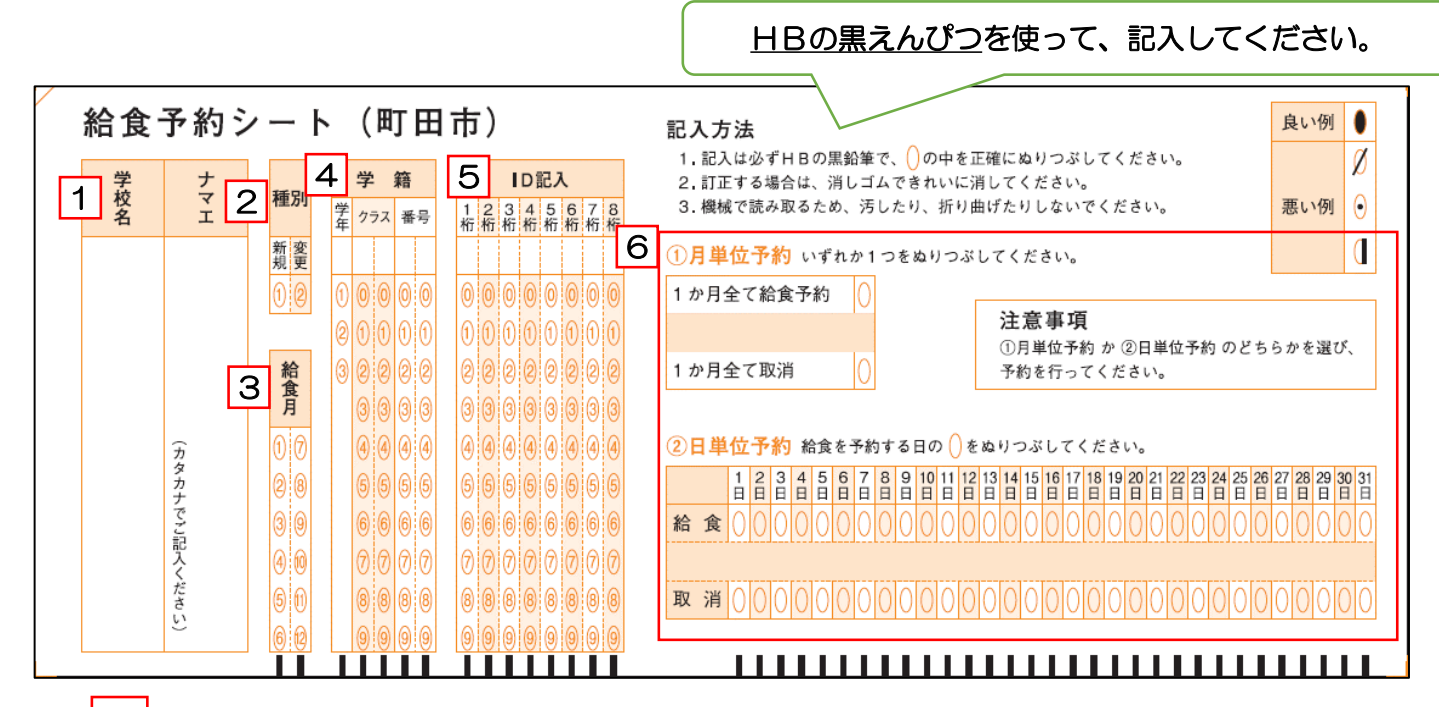

学校名と名前(カナ)を記入します。

1

2 種別(新規「1」もしくは変更「2」)を選びます。

新規・・・その月の予約を初めてする場合

3 給食を予約する月(マークシートを提出する翌月)を1つだけぬりつぶします。

4 学年、クラス、番号(出席番号)をぬりつぶします。 特別支援級に在籍されている方はクラスはぬらないでください。 教職員の方は学年、クラス、番号はぬらないでください。

※クラス、番号(出席番号)が1桁の場合は、前に「O」をつけて2桁分ぬりつぶしてください。 【例】1年3組4番の場合 ⇒ 学年 1、クラス 03、番号 04

5 認証情報通知書に記載されている「ⅠD」の番号をぬりつぶします。

「月単位予約」か「日単位予約」のどちらかを選び、予約内容をぬりつぶします。 6

「月単位予約」の場合・・・予約内容を選び、いずれか1つをぬりつぶしてください。 「日単位予約」の場合・・・希望日の予約内容を選び、ぬりつぶしてください。

- ◆マークシートが必要な方は学校に申し出て、受け取ってください。
- ◆記入したマークシートは、毎月10日までに提出してください。
- ◆残高が不足している場合は、給食費の入金が必要です。対象日の8日前(土・日・祝日を除く)までに給食費 の支払いがない場合、予約は取り消されますので、ご注意ください。
- ◆給食を食べる月の前月末に翌月分の予約通知書をお渡しします。予約内容および残高状況を確認してください
- ◆マークシート提出後に予約内容に変更がある場合は、給食予約シート変更申請書(学校で受け取ります)を 学校へ提出してください。パソコン・スマートフォンで変更することもできます。

**予約内容と残高の確認方法について**

# ★ご注意ください★

給食の予約状況や残高については、ご自身で管理をしてください。 予約の間違いや残高の不足による予約のキャンセル等については、教育委員会及び学校では対応できません。

給食の予約状況と残高の確認方法は、3通りあります。

## 給食予約サイトで確認する…全ての予約方法の方がご利用可能

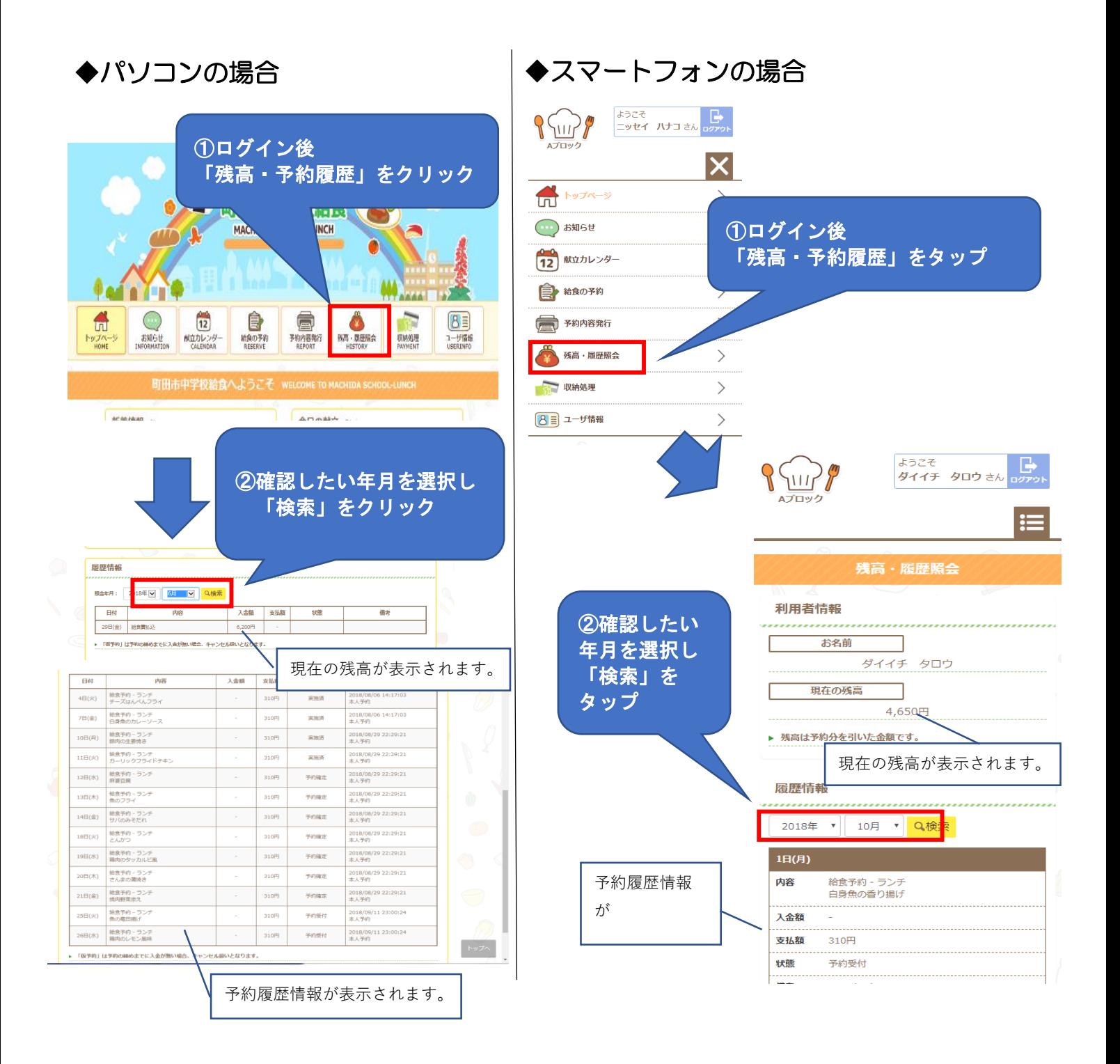

# 予約通知書で確認する…「マークシート予約」の方がご利用可能

「給食自動予約(在校時一括予約)の方は、残高不足の時のみ

「マークシート予約」の方には、給食を食べる月の前月末に翌月分の「予約通知書」をお渡しします。 予約内容および残高状況を確認してください。

「給食自動予約(在校時一括予約)の方には、残高不足の場合のみ、給食を食べる月の前月上旬に 「予約通知書」をお渡しします。記載されている支払い期限までに入金をすれば、給食が提供されます。

※「予約通知書」は、お子さんが持ち帰りますので、ご確認をお願いします。

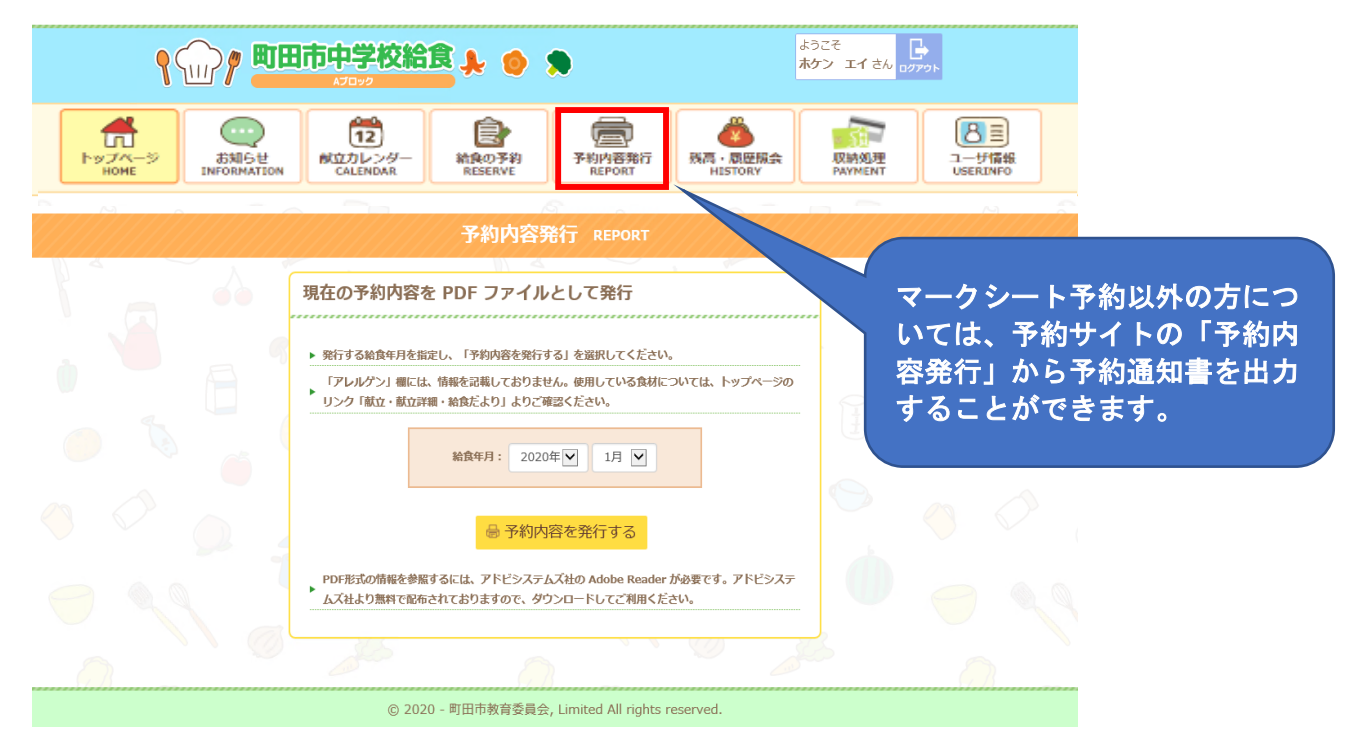

### コールセンターで確認する…全ての予約方法の方がご利用可能

コールセンターでは、電話、メール、FAXで予約状況や残高を確認することができます。 お問い合わせの際は、学校名、学年・組・出席番号・生徒氏名をお伝えください。

#### 給食コールセンター菜友(サイユウ)

TEL:0594-86-7772(受付時間:平日 午前9時~午後5時) E-MAIL:給食予約サイトからお問い合わせください。 FAX:専用のFAX用紙をお使いください。FAX用紙は町田市教育委員会でお渡ししています。 **Q&A**

Q.予約サイトにログインできない。

- 1 学校により、ログインをするブロックが異なります。予約サイトのブロックをご確認ください。
- 2 認証情報通知書に記載されておりますID、パスワードはすべて半角英数字で入力してください。 また、大文字・小文字を確認してご入力ください。
- Q.給食費を支払ったのに、残高が増えていない。

コンビニで支払われた給食費は翌平日の午後3時以降にシステムに反映されます。

Q.電話で給食の予約を追加・キャンセルしてほしい。

お電話での給食のご予約追加・キャンセルはできません。 パソコンやスマートフォンをご利用いただき、給食予約サイトから追加・キャンセルしてください。 インターネットがご利用いただけない方は給食予約シート変更申請書をご提出ください。

Q.予約の変更ができない。

締め切り後は「確定」と表示されます。「確定」後は予約の変更はできません。

Q.給食自動予約(在校時一括予約)に登録しているが、給食費の支払いを忘れていた。

給食自動予約(在校時一括予約)に登録している場合でも、入金期限までに給食費の支払いがない場合、給食 は提供されません。給食自動予約(在校時一括予約)登録者には残高不足が生じた場合は「予約通知書」をお 配りします。記載されている入金期限までに給食費の支払いをしてください。

Q.予約を忘れていた。

予約が締め切られている場合は、予約をすることはできません。

Q.予約変更の締切後に、給食が不要になったのですが…。

①入院等により連続して4日以上の欠席の場合は、申し出日(午後4時まで)から起算して4日目分からキャン セルができます。

早急に町田市教育委員会 保健給食課(電話:042-724-2177)に電話で連絡をした上で、「町田市立中学 校給食申込取消届」〈様式8〉を学校へ提出してください。「町田市立中学校給食申込取消届」は、 15ページをコピーして使用するか、まちだ子育てサイトからダウンロードしてください。

②学級閉鎖により給食を受けることができなくなった場合は、学級閉鎖の決定日から起算して(休業日を含め

ない)3日目分から自動でキャンセルされます。学年・学校閉鎖をした場合も、同様です。

①②以外による締め切り後の予約の変更は受付できませんのでご了承ください。

Q.就学援助費・就学奨励費・生活保護を受けている場合、補助はあるか。

給食費を支払って、予約をしてください。(支払い・予約方法は3ページ~を参照) 食数に応じた給食費を、学務課/生活援護課から後日お支払いいたします。手続きは不要です。

・就学援助費、就学奨励費を受けている方のお支払いについては、学務課へお問い合わせください。

・生活保護を受けている方のお支払いについては、生活援護課担当ケースワーカーへお問い合わせください。

Q.給食費を返金してほしい。

給食費は転出時を除き、卒業時に返金させていただきます。

様式8

年 月 日

#### 町田市立中学校給食申込取消届

学校長 様

この度、 のため 月 日から 月 日までの期間に係る学校給食の提供 の申込みを取り消していただきたく、町田市立中学校の学校給食費等に関する規則第7条 第4項の規定により届け出ます。

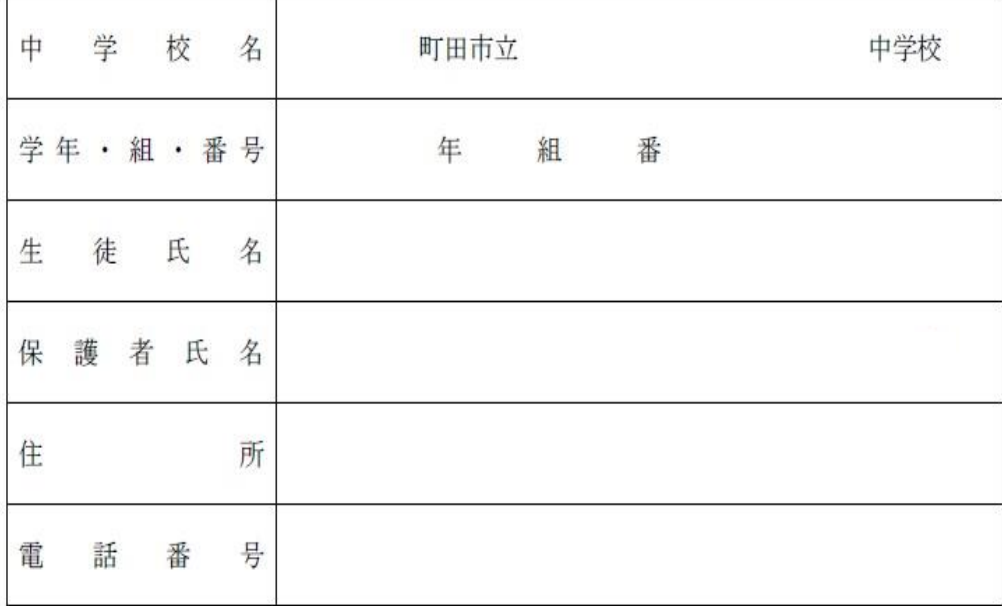

·注意事項·

- 1 私事、病気等により給食の提供を連続して3日以内受けなかった場合は、返金はあ りません。
- 2 私事、病気、転校、長期入院等により給食の提供を連続して4日以上受けることが できなくなった場合は、4日目分から返金されます。
- 3 学級閉鎖により給食の提供を受けることができなかった場合は、学級閉鎖の決定 日から起算して3日目分から返金されます。

#### **パスワード設定・メールアドレス設定について**

各種設定ができます。

1、給食予約サイトにログイン後、 「ユーザ情報」を選びます。

2、各種設定から手続きをしてください。

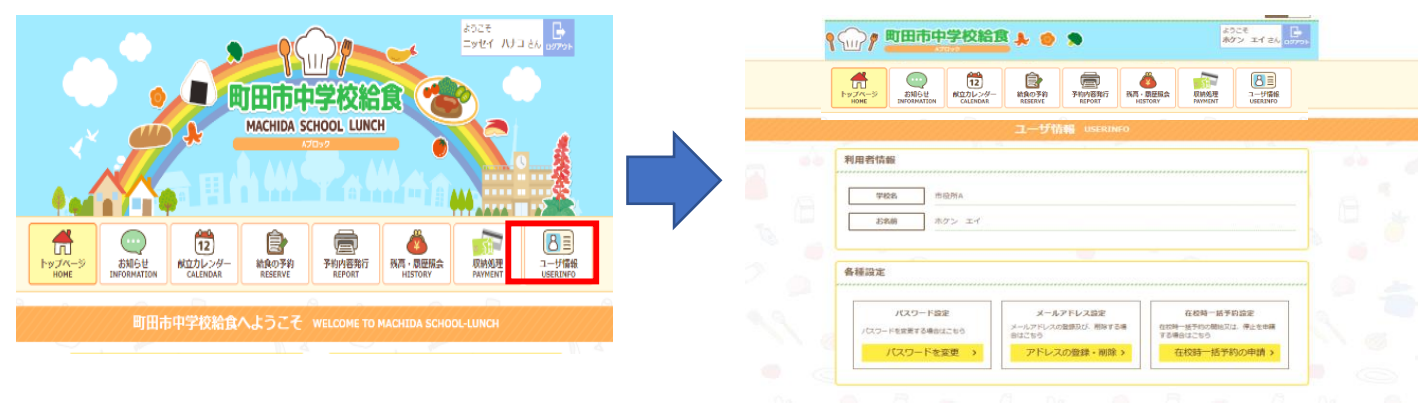

**パスワード設定**

給食予約サイトにログインするときのパスワードは、ご自身で変更できます。 使用するパスワードは、適切に管理してください。

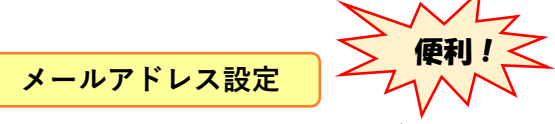

メールアドレスの登録・削除ができます。メールアドレスを登録しておくと、 お知らせの更新の案内を受け取ることができ、大変便利です。 また、万が一ID・パスワードを紛失してしまった場合に照会を行うことができます。

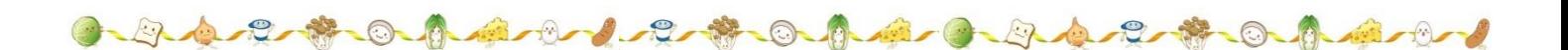

### ご不明点は、下記コールセンターにお問い合わせください。

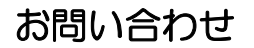

## 給食コールセンター菜友(サイユウ)

TEL:0594-86-7772(受付時間:平日 午前9時~午後5時) E-MAIL:給食予約サイトからお問い合わせください。 FAX:専用のFAX用紙をお使いください。FAX用紙は町田市教育委員会でお渡ししています。

※献立についてのご質問などは下記までお問い合わせください。 町田市教育委員会 学校教育部 保健給食課 TEL:042-724-2177(受付時間:平日 午前8時30分~午後5時) FAX:050-3161-8681